# 고객 측에서 RIP를 사용하여 MPLS Basic VPN 구성

## 목차

[소개](#page-0-0) [사전 요구 사항](#page-1-0) [요구 사항](#page-1-1) [사용되는 구성 요소](#page-1-2) [네트워크 설명](#page-1-3) [표기 규칙](#page-1-4) [구성 절차](#page-2-0) [네트워크 다이어그램](#page-2-1) [1부](#page-3-0) [2부](#page-4-0) [구성 예](#page-4-1) [debug 및 show 명령](#page-9-0) [MPLS 레이블](#page-12-0) [주소 중복](#page-12-1) [디버그 출력 샘플](#page-12-2) [문제 해결](#page-12-3)

# <span id="page-0-0"></span>소개

이 샘플 컨피그레이션에서는 RIP(Routing Information Protocol)가 고객 측에 있는 경우 MPLS(Multiprotocol Label Switching) VPN(Virtual Private Network)을 보여 줍니다.

VPN 기능을 MPLS와 함께 사용하면 여러 사이트가 서비스 공급자의 네트워크를 통해 투명하게 상 호 연결할 수 있습니다. 한 통신 사업자 네트워크는 여러 개의 다른 IP VPN을 지원할 수 있습니다. 각 IP VPN은 다른 모든 네트워크와 분리된 사설 네트워크로 나타납니다. VPN의 각 사이트는 동일 한 VPN의 다른 사이트로 IP 패킷을 전송합니다.

각 VPN은 하나 이상의 VPN 라우팅 또는 포워딩 인스턴스(VRF)와 연결됩니다. VRF는 IP 라우팅 테이블, 파생된 CEF(Cisco Express Forwarding) 테이블 및 전달 테이블을 사용하는 인터페이스 세 트로 구성됩니다.

라우터는 각 VRF에 대해 별도의 라우팅 및 CEF 테이블을 유지합니다. 이렇게 하면 VPN 외부로 정 보가 전송되지 않으며 중복된 IP 주소 문제를 일으키지 않고 여러 VPN에서 동일한 서브넷을 사용 할 수 있습니다.

BGP(Border Gateway Protocol)를 사용하는 라우터는 BGP 확장 커뮤니티를 사용하여 VPN 라우팅 정보를 배포합니다.

VPN을 통한 업데이트 전파에 대한 자세한 내용은 VPN Route Target Communities, VPN Routing Information의 BGP Distribution 및 MPLS Forwarding 섹션을 [참조하십시오](//www.cisco.com/en/US/docs/ios/12_0t/12_0t5/feature/guide/VPN.html).

## <span id="page-1-0"></span>사전 요구 사항

#### <span id="page-1-1"></span>요구 사항

이 문서에 대한 특정 요건이 없습니다.

#### <span id="page-1-2"></span>사용되는 구성 요소

아래 소프트웨어 및 하드웨어 버전을 사용하여 이 구성을 개발 및 테스트했습니다.

- **PE 라우터**: MPLS VPN 기능은 PE 라우터에 있습니다. Feature <u>[Navigator II](//www.cisco.com/go/fn)[\(등록된](//tools.cisco.com/RPF/register/register.do)</u> 고객만 해 당)를 사용하여 사용할 수 있는 하드웨어 및 소프트웨어 조합을 결정합니다.
- CE 라우터: 라우팅 정보를 PE 라우터와 교환할 수 있는 모든 라우터를 사용합니다.
- P 라우터 및 스위치: 이 문서에서는 MSR, BPX 및 MGX와 같은 ATM 스위치를 사용했습니다. 그러나 이 문서에서는 MPLS VPN 기능에 중점을 두고 있으므로 Cisco 12000과 같은 라우터를 사용하여 코어에서 프레임 기반 MPLS를 사용할 수도 있습니다.

이 문서의 정보는 특정 랩 환경의 디바이스를 토대로 작성되었습니다. 이 문서에 사용된 모든 디바 이스는 초기화된(기본) 컨피그레이션으로 시작되었습니다. 라이브 네트워크에서 작업하는 경우, 사 용하기 전에 모든 명령의 잠재적인 영향을 이해해야 합니다.

#### <span id="page-1-3"></span>네트워크 설명

OSPF(Open Shortest Path First) 영역 0을 IGP(Interior Gateway Protocol)로 사용하여 표준 MPLS ATM 백본을 설정했습니다. 이 백본을 사용하여 두 개의 다른 VPN을 구성했습니다. 첫 번째 VPN은 RIP를 CE-PE(customer-edge to provider-edge) 라우팅 프로토콜로 사용합니다. 다른 VPN은 PE-CE 라우팅 프로토콜로 BGP를 사용합니다. CE 라우터에 다양한 루프백 및 고정 경로를 구성하여 다른 라우터와 네트워크의 존재를 시뮬레이션했습니다.

참고: BGP 확장 커뮤니티를 사용하는 것이 PE 라우터 간 VPN에 대한 라우팅 정보를 전송하는 유 일한 방법이므로 BGP를 PE 라우터 간 VPN IGP로 사용해야 합니다.

참고: ATM 네트워크가 이 컨피그레이션을 위해 백본 네트워크로 사용되었습니다. 이 컨피그레이션 은 ATM(및 기타) 프로토콜에 적용됩니다. VPN 컨피그레이션이 작동하려면 MPLS 네트워크를 사 용하여 PE 라우터가 서로 연결할 수 있어야 합니다.

#### <span id="page-1-4"></span>표기 규칙

아래 문자는 사용되는 다양한 유형의 라우터와 스위치를 나타냅니다.

- P: 공급자의 코어 라우터
- PE: 공급자의 에지 라우터
- CE: 고객의 에지 라우터
- C: 고객의 라우터

이러한 규칙을 설명하는 일반적인 컨피그레이션은 아래 다이어그램에 나와 있습니다.

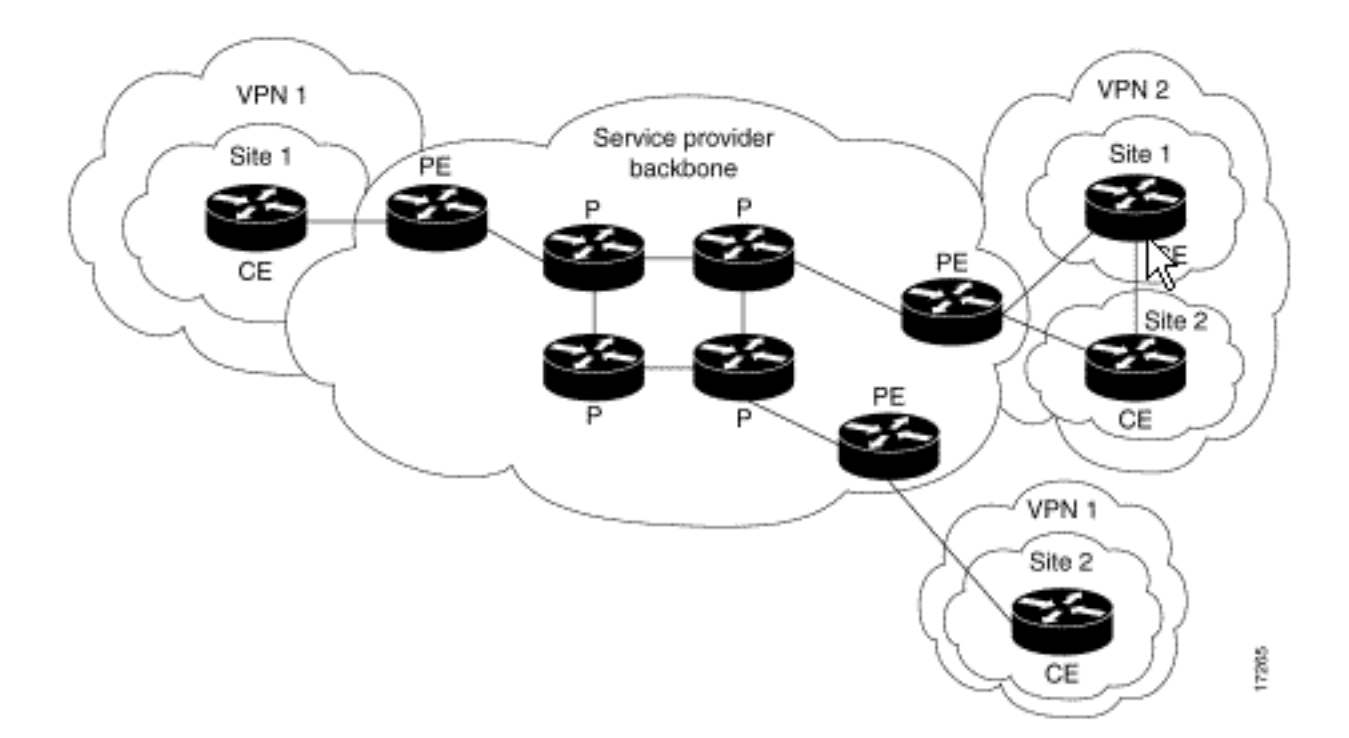

문서 표기 규칙에 대한 자세한 내용은 [Cisco 기술 팁 표기 규칙을 참조하십시오.](//www.cisco.com/en/US/tech/tk801/tk36/technologies_tech_note09186a0080121ac5.shtml)

# <span id="page-2-0"></span>구성 절차

이 섹션에는 이 문서에서 설명하는 기능을 구성하기 위한 정보가 표시됩니다. MPLS [Virtual Private](//www.cisco.com/en/US/docs/ios/12_0t/12_0t5/feature/guide/VPN.html) [Networks에](//www.cisco.com/en/US/docs/ios/12_0t/12_0t5/feature/guide/VPN.html) 있는 Cisco IOS [설명서에서도](//www.cisco.com/en/US/docs/ios/12_0t/12_0t5/feature/guide/VPN.html) 이 컨피그레이션 절차를 설명합니다.

참고: 이 문서에 사용된 명령에 대한 추가 정보를 찾으려면 IOS [명령 조회 도구\(](//tools.cisco.com/Support/CLILookup/cltSearchAction.do)[등록된](//tools.cisco.com/RPF/register/register.do) 고객만 해당 )를 사용하십시오.

#### <span id="page-2-1"></span>네트워크 다이어그램

이 문서에서는 아래 다이어그램에 표시된 네트워크 설정을 사용합니다.

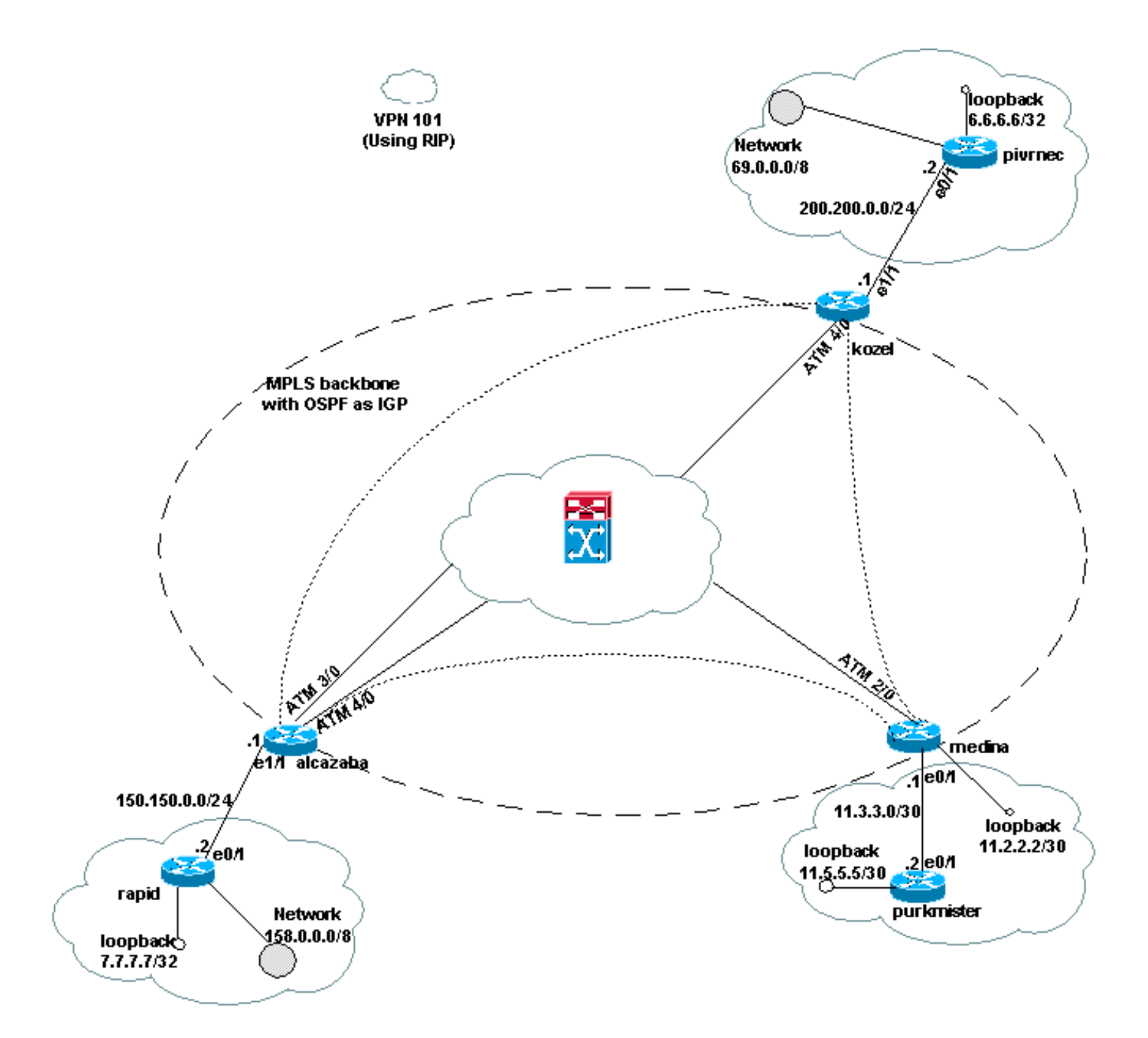

## <span id="page-3-0"></span>1부

아래 단계는 올바르게 구성하는 데 도움이 됩니다.

ip cef 명령을 활성화합니다. Cisco 7500 라우터를 사용하는 경우 MPLS가 설정되면 ip cef distributed 명령(사용 가능한 경우)이 활성화되어 PE의 성능을 향상하는지 확인합니다.

1. **ip vrf [***VPN 라우팅***을** 사용하여 각 VPN에 대해 VRF **생성** / *전달 인스턴스 이름]* 명령 VRF를 생성하는 동안 다음을 수행해야 합니다.아래 명령을 사용하여 해당 VPN에 사용할 올바른 경 로 구별자를 지정합니다. 구별기는 IP 주소를 확장하는 데 사용되며, IP 주소가 속한 VPN을 식 별할 수 있습니다.

**rd [***VPN route distinguisher***]**

아래 명령을 사용하여 BGP 확장 커뮤니티의 가져오기 및 내보내기 속성을 설정합니다. 이러 한 속성은 가져오기 및 내보내기 프로세스를 필터링하는 데 사용됩니다.

- 2. ip vrf forwarding **[***table name***]** 명령을 사용하여 각 인터페이스의 전달 세부 정보를 구성하고 나중에 IP 주소를 설정해야 합니다.
- 사용된 PE-CE 라우팅 프로토콜에 따라 다음 중 하나 이상을 수행합니다.고정 경로를 다음과 3. 같이 구성합니다.

**ip route vrf** *vrf-name prefix mask* **[***next-hop-address***] [***interface* **{***interface-number***}]**

다음 명령을 사용하여 RIP를 구성합니다.

**address-family ipv4 vrf [***VPN routing* **|** *forwarding instance name***]**

위의 단계 중 하나 또는 모두를 완료했으면 일반 RIP 컨피그레이션 명령을 입력합니다.참고: 이 명령은 현재 VRF의 전달 인터페이스에만 적용됩니다. 올바른 BGP를 RIP에 재배포하고 사 용할 메트릭을 지정해야 합니다.BGP 네이버 정보를 선언합니다.새 IOS 명령을 사용하여 OSPF를 구성합니다.

**router ospf** *process-id* **vrf [***VPN routing | forwarding instance name***]**

참고: 이 명령은 현재 VRF의 전달 인터페이스에만 적용됩니다. 올바른 BGP 라우팅 정보를 OSPF에 재배포하고 사용된 메트릭을 지정합니다. VRF에 대한 OSPF 프로세스가 완료되면 명령줄에 OSPF 프로세스가 지정되지 않은 경우에도 이 프로세스 ID는 항상 이 특정 VRF에 사용됩니다.

#### <span id="page-4-0"></span>2부

PE 라우터 간 BGP를 구성합니다. 경로 리플렉터 또는 연합 방법을 사용하는 등 여러 가지 방법으 로 BGP를 구성할 수 있습니다. 여기에 표시된 방법은 직접 인접 디바이스 컨피그레이션입니다. 가 장 간단하고 확장성이 가장 낮습니다.

- 1. 다른 인접 디바이스를 선언합니다.
- 2. 주소군 ipv**4 vrf 입력 [***VPN 라우팅 | 전달 인스턴스 이름]* **이 P**E 라우터에 있는 각 VPN에 대한 명령입니다. 필요에 따라 다음 단계 중 하나 이상을 수행합니다.고정 라우팅 정보를 재배포합 니다.RIP 라우팅 정보를 재배포합니다.OSPF 라우팅 정보를 재배포합니다.CE 라우터와 인접 한 BGP를 활성화합니다.
- 주소군 vpnv4 모드를 입력하고 다음을 수행합니다.인접 디바이스를 활성화합니다.확장 커뮤 3. 니티를 사용해야 함을 지정합니다. 이것은 필수 항목입니다.

#### <span id="page-4-1"></span>구성 예

Alcalzaba 컨피그레이션에서는 VPN 컨피그레이션과 관련된 행이 굵게 표시됩니다.

알카사바 ! ip vrf vrf101 rd 1:101 route-target export 1:101 route-target import 1:101 ! ip cef

```
!
interface Loopback0
 ip address 223.0.0.3 255.255.255.255
!
interface Ethernet1/1
 ip vrf forwarding vrf101
 ip address 150.150.0.1 255.255.255.0
!
interface ATM3/0
 no ip address
 no ip mroute-cache
 no ATM ilmi-keepalive
 PVC qsaal 0/5 qsaal
 PVC ilmi 0/16 ilmi
 !
!
interface ATM3/0.1 tag-switching
 ip address 10.0.0.17 255.255.255.252
 tag-switching ATM vpi 2-4
 tag-switching ip
!
interface ATM4/0
 no ip address
 no ATM ilmi-keepalive
!
interface ATM4/0.1 tag-switching
 ip address 10.0.0.13 255.255.255.252
 tag-switching ATM vpi 2-4
 tag-switching ip
!
router ospf 1
 network 10.0.0.0 0.0.0.255 area 0
 network 223.0.0.3 0.0.0.0 area 0
!
router rip
 version 2
  !
address-family ipv4 vrf vrf101
 version 2
 redistribute bgp 1 metric 0
 network 150.150.0.0
 no auto-summary
 exit-address-family
!
router bgp 1
 no synchronization
 neighbor 125.2.2.2 remote-as 1
 neighbor 125.2.2.2 update-source Loopback0
 neighbor 223.0.0.21 remote-as 1
 neighbor 223.0.0.21 update-source Loopback0
 no auto-summary
  !
 address-family ipv4 vrf vrf101
 redistribute rip
 no auto-summary
 no synchronization
 exit-address-family
  !
 address-family vpnv4
 neighbor 125.2.2.2 activate
 neighbor 125.2.2.2 send-community extended
 neighbor 223.0.0.21 activate
 neighbor 223.0.0.21 send-community extended
 no auto-summary
```
exit-address-family

!

```
코젤
!
ip vrf vrf101
 rd 1:101
 route-target export 1:101
 route-target import 1:101
!
ip cef
!
interface Loopback0
 ip address 223.0.0.21 255.255.255.255
!
interface Ethernet1/1
 ip vrf forwarding vrf101
 ip address 200.200.0.1 255.255.255.0
!
interface ATM4/0
 no ip address
 no ATM scrambling cell-payload
 no ATM ilmi-keepalive
 PVC qsaal 0/5 qsaal
 PVC ilmi 0/16 ilmi
!
interface ATM4/0.1 tag-switching
  ip address 10.0.0.6 255.255.255.252
  tag-switching ATM vpi 2-4
 tag-switching ip
!
router ospf 1
 log-adjacency-changes
 network 10.0.0.0 0.0.0.255 area 0
 network 223.0.0.21 0.0.0.0 area 0
!
router rip
 version 2
  !
 address-family ipv4 vrf vrf101
 version 2
 redistribute bgp 1 metric 1
 network 200.200.0.0
 no auto-summary
 exit-address-family
!
router bgp 1
 no synchronization
 neighbor 125.2.2.2 remote-as 1
 neighbor 125.2.2.2 update-source Loopback0
 neighbor 223.0.0.3 remote-as 1
 neighbor 223.0.0.3 update-source Loopback0
 no auto-summary
  !
 address-family ipv4 vrf vrf101
 redistribute rip
 no auto-summary
 no synchronization
  exit-address-family
  !
  address-family vpnv4
 neighbor 125.2.2.2 activate
```

```
 neighbor 125.2.2.2 send-community extended
 neighbor 223.0.0.3 activate
 neighbor 223.0.0.3 send-community extended
 no auto-summary
 exit-address-family
```
#### 메디나

!

```
Current configuration:
!
ip vrf vrf101
 rd 1:101
 route-target export 1:101
 route-target import 1:101
ip cef
!
interface Loopback1
 ip vrf forwarding vrf101
 ip address 11.2.2.2 255.255.255.252
!
interface ATM2/0
 no ip address
 no ATM ilmi-keepalive
!
interface ATM2/0.66 tag-switching
 ip address 125.1.4.2 255.255.255.252
 tag-switching ip
!
interface Ethernet1/1
 ip vrf forwarding vrf101
 ip address 11.3.3.1 255.255.255.252
!
router ospf 1
 network 125.1.4.0 0.0.0.3 area 0
 network 125.2.2.2 0.0.0.0 area 0
!
router rip
 version 2
 network 11.0.0.0
  !
 address-family ipv4 vrf vrf101
  version 2
  redistribute bgp 1 metric 1
 network 11.0.0.0
 no auto-summary
 exit-address-family
!
router bgp 1
 no synchronization
 neighbor 223.0.0.3 remote-as 1
 neighbor 223.0.0.3 update-source Loopback0
 neighbor 223.0.0.21 remote-as 1
 neighbor 223.0.0.21 update-source Loopback0
  !
 address-family ipv4 vrf vrf101
 redistribute connected
  redistribute static
 redistribute rip
 default-information originate
 no auto-summary
 no synchronization
```

```
 exit-address-family
```

```
 address-family vpnv4
 neighbor 223.0.0.3 activate
 neighbor 223.0.0.3 send-community extended
 neighbor 223.0.0.21 activate
 neighbor 223.0.0.21 send-community extended
 exit-address-family
```
#### 빠른 속도

!

!

!

!

Current configuration:

```
interface Loopback0
 ip address 223.0.0.12 255.255.255.255
!
```

```
interface Loopback2
 ip address 7.7.7.7 255.255.255.0
```
interface FastEthernet0/1 ip address 150.150.0.2 255.255.255.0 duplex auto speed auto ! router rip version 2

 redistribute static network 7.0.0.0 network 10.0.0.0 network 150.150.0.0 no auto-summary ! ip route 158.0.0.0 255.0.0.0 Null0

#### 다메

!

```
!
interface Loopback1
 ip address 6.6.6.6 255.0.0.0
!
interface FastEthernet0/0
 ip address 10.200.10.14 255.255.252.0
 duplex auto
 speed autoa
!
router bgp 158
 no synchronization
 network 6.0.0.0
 network 10.200.0.0 mask 255.255.252.0
 neighbor 10.200.10.3 remote-as 1
 no auto-summary
!
```
#### 피브르네크

!

```
Current configuration:
```
interface Loopback0 ip address 223.0.0.22 255.255.255.255

```
!
interface Loopback1
 ip address 6.6.6.6 255.255.255.255
!
interface FastEthernet0/1
 ip address 200.200.0.2 255.255.255.0
 duplex auto
 speed auto
!
router rip
 version 2
 redistribute static
 network 6.0.0.0
 network 200.200.0.0
 no auto-summary
!
ip route 69.0.0.0 255.0.0.0 Null0
!
길더
!
interface Loopback2
 ip address 150.150.0.1 255.255.0.0
!
interface Ethernet0/2
 ip address 201.201.201.2 255.255.255.252
!
router bgp 69
 no synchronization
 network 7.7.7.0 mask 255.255.0.0
```
 network 150.150.0.0 network 201.201.201.0 mask 255.255.255.252 redistribute connected neighbor 201.201.201.1 remote-as 1 no auto-summary

#### 퍼크미스터

!

```
Current configuration:
!
interface Loopback0
 ip address 11.5.5.5 255.255.255.252
!
interface FastEthernet0/1
 ip address 11.3.3.2 255.255.255.252
 duplex auto
 speed auto
!
router rip
 version 2
 network 11.0.0.0
!
```
# <span id="page-9-0"></span>debug 및 show 명령

debug 명령을 사용하기 전에 디버그 명령[에 대한 중요 정보를 참조하십시오](//www.cisco.com/en/US/tech/tk801/tk379/technologies_tech_note09186a008017874c.shtml). 라우팅 관련 명령은 다음과 같습니다.

• show ip rip database vrf - 특정 VRF에 대한 RIP 데이터베이스에 포함된 정보를 표시합니다.

- show ip bgp vpnv4 vrf BGP 테이블의 VPN 주소 정보를 표시합니다.
- show ip route vrf VRF와 연결된 IP 라우팅 테이블을 표시합니다.
- show ip route 모든 고정 IP 경로 또는 AAA(authentication, authorization, and accounting) 경 로 다운로드 기능을 사용하여 설치된 경로를 표시합니다.

일부 show 명령은 [출력 인터프리터 툴 에서 지원되는데\(](https://www.cisco.com/cgi-bin/Support/OutputInterpreter/home.pl)[등록된 고객만\), 이 툴을 사용하면](//tools.cisco.com/RPF/register/register.do) show 명 령 출력의 분석 결과를 볼 수 있습니다.

PE 라우터에서 RIP, BGP 또는 고정 등의 PE-CE 라우팅 방법과 PE-PE BGP 업데이트는 특정 VRF에 사용되는 라우팅 테이블을 나타냅니다. 다음과 같이 특정 VRF에 대한 RIP 정보를 표시할 수 있습니다.

Alcazaba# **show ip rip database vrf vrf101** 0.0.0.0/0 auto-summary 0.0.0.0/0 [2] via 150.150.0.2, 00:00:12, Ethernet1/1 6.0.0.0/8 auto-summary 6.6.6.6/32 redistributed [1] via 223.0.0.21, 7.0.0.0/8 auto-summary 7.7.7.0/24 [1] via 150.150.0.2, 00:00:12, Ethernet1/1 10.0.0.0/8 auto-summary 10.0.0.0/8 redistributed  $[1]$  via 125.2.2.2. 10.0.0.0/16 [1] via 150.150.0.2, 00:00:12, Ethernet1/1 10.200.8.0/22 [1] via 150.150.0.2, 00:00:12, Ethernet1/1 11.0.0.0/8 auto-summary 11.0.0.4/30 redistributed [1] via 125.2.2.2, 11.1.1.0/30 redistributed [1] via 125.2.2.2, 11.3.3.0/30 redistributed [1] via 125.2.2.2, 11.5.5.4/30 redistributed [1] via 125.2.2.2, 69.0.0.0/8 auto-summary 69.0.0.0/8 redistributed [1] via 223.0.0.21, 150.150.0.0/16 auto-summary 150.150.0.0/24 directly connected, Ethernet1/1 158.0.0.0/8 [1] via 150.150.0.2, 00:00:17, Ethernet1/1 200.200.0.0/24 auto-summary 200.200.0.0/24 redistributed [1] via 223.0.0.21,

show ip bgp vpnv4 vrf 명령을 사용하여 특정 VRF에 대한 BGP 정보를 표시할 수 있습니다. 내부 BGP(iBGP)의 PE-PE 결과는 아래 출력에 i로 표시됩니다.

#### Alcazaba# **show ip bgp vpnv4 vrf vrf101**

 BGP table version is 46, local router ID is 223.0.0.3 Status codes: s suppressed, d damped, h history, \* valid, best, i - internal Origin codes: i - IGP, e - EGP, ? - incomplete Network Next Hop Metric LocPrf Weight Path Route Distinguisher: 1:101 (default for vrf vrf101) \*i6.6.6.6/32 223.0.0.21 1 100 0 ? \* 7.7.7.0/24 150.150.0.2 1 32768 ?

 \* 10.0.0.0/16 150.150.0.2 1 32768 ? \* 10.200.8.0/22 150.150.0.2 1 32768 ? \*i11.2.2.0/30 125.2.2.2 0 100 0 ? \*i11.3.3.0/30 125.2.2.2 0 100 0 ? \*i11.5.5.4/30 125.2.2.2 1 100 0 ? \*i69.0.0.0 223.0.0.21 1 100 0 ? \* 150.150.0.0/24 0.0.0.0 0 32768 ? \* 158.0.0.0/8 150.150.0.2 1 32768 ? \*i200.200.0.0 223.0.0.21 0 100 0 ?

PE와 CE 라우터 모두에서 VRF에 대한 전역 라우팅 테이블을 확인합니다. 이러한 VRF는 일치해야 합니다. PE 라우터의 경우 show ip route vrf 명령을 사용하여 VRF를 지정해야 합니다.

#### Alcazaba# **show ip route vrf vrf101**

 Codes: C - connected, S - static, I - IGRP, R - RIP, M - mobile, B - BGP D - EIGRP, EX - EIGRP external, O - OSPF, IA - OSPF inter area N1 - OSPF NSSA external type 1, N2 - OSPF NSSA external type 2 E1 - OSPF external type 1, E2 - OSPF external type 2, E - EGP i - ISIS, L1 - ISIS level-1, L2 - ISIS level-2, IA - ISIS inter area \* - candidate default, U - per-user static route, o - ODR P - periodic downloaded static route Gateway of last resort is not set B 69.0.0.0/8 [200/1] via 223.0.0.21, 00:11:03 B 200.200.0.0/24 [200/0] via 223.0.0.21, 00:11:03 6.0.0.0/32 is subnetted, 1 subnets B 6.6.6.6 [200/1] via 223.0.0.21, 00:11:03 7.0.0.0/24 is subnetted, 1 subnets R 7.7.7.0 [120/1] via 150.150.0.2, 00:00:05, Ethernet1/1 10.0.0.0/8 is variably subnetted, 2 subnets, 2 masks R 10.0.0.0/16 [120/1] via 150.150.0.2, 00:00:05, Ethernet1/1 R 10.200.8.0/22 [120/1] via 150.150.0.2, 00:00:05, Ethernet1/1 11.0.0.0/30 is subnetted, 3 subnets B 11.3.3.0 [200/0] via 125.2.2.2, 00:07:05 B 11.2.2.0 [200/0] via 125.2.2.2, 00:07:05 B 11.5.5.4 [200/1] via 125.2.2.2, 00:07:05 150.150.0.0/24 is subnetted, 1 subnets C 150.150.0.0 is directly connected, Ethernet1/1 R 158.0.0.0/8 [120/1] via 150.150.0.2, 00:00:06, Ethernet1/1 Pvrnec의 동일한 명령은 show ip route 명령이며, 모든 고객 및 고객 에지 라우터의 경우 이 명령이

표준 라우팅 테이블이기 때문입니다.

```
Pivrnec# show ip route
Codes: C - connected, S - static, I - IGRP, R - RIP, M - mobile, B - BGP
  D - EIGRP, EX - EIGRP external, O - OSPF, IA - OSPF inter area
  N1 - OSPF NSSA external type 1, N2 - OSPF NSSA external type 2
  E1 - OSPF external type 1, E2 - OSPF external type 2, E - EGP
  i - ISIS, L1 - ISIS level-1, L2 - ISIS level-2, IA - ISIS inter area
   * - candidate default, U - per-user static route, o - ODR
  P - periodic downloaded static route Gateway of last resort is not
  set S 69.0.0.0/8 is directly connected, Null0
  223.0.0.0/32 is subnetted, 1 subnets
 C 223.0.0.22 is directly connected, Loopback0
 C 200.200.0.0/24 is directly connected, FastEthernet0/1
  6.0.0.0/32 is subnetted, 1 subnets
 C 6.6.6.6 is directly connected, Loopback1
  7.0.0.0/24 is subnetted, 1 subnets
 R 7.7.7.0 [120/1] via 200.200.0.1, 00:00:23, FastEthernet0/1
  10.0.0.0/8 is variably subnetted, 2 subnets, 2 masks
 R 10.0.0.0/16 [120/1] via 200.200.0.1, 00:00:23, FastEthernet0/1
 R 10.200.8.0/22 [120/1] via 200.200.0.1, 00:00:24, FastEthernet0/1
  11.0.0.0/30 is subnetted, 3 subnets
```
 R 11.3.3.0 [120/1] via 200.200.0.1, 00:00:24, FastEthernet0/1 R 11.2.2.0 [120/1] via 200.200.0.1, 00:00:25, FastEthernet0/1 R 11.5.5.4 [120/1] via 200.200.0.1, 00:00:25, FastEthernet0/1 150.150.0.0/24 is subnetted, 1 subnets R 150.150.0.0 [120/1] via 200.200.0.1, 00:00:25, FastEthernet0/1 R 158.0.0.0/8 [120/1] via 200.200.0.1, 00:00:25, FastEthernet0/1

#### <span id="page-12-0"></span>MPLS 레이블

다음과 같이 경로에 사용되는 레이블 스택을 확인합니다.

Alcazaba# **show tag-switching forwarding-table vrf vrf101 11.5.5.5 detail** Local Outgoing Prefix Bytes tag Outgoing Next Hop tag tag or VC or Tunnel Id switched interface None 2/91 11.5.5.4/30 0 AT4/0.1 point2point MAC/Encaps=4/12, MTU=4466, **Tag Stack{2/91(vcd=69) 37}** 00458847 0004500000025000

MPLS [VPN 문제 해결 방법에](//www.cisco.com/en/US/tech/tk436/tk428/technologies_tech_note09186a0080093fcd.shtml) 나와 있는 것처럼 태그 할당을 VPI/VCI(Virtual Path Identifier) 및 가 상 채널 식별자(VPI/VCI) 관계식과 함께 보려면 일반 명령을 사용할 수 있습니다.

### <span id="page-12-1"></span>주소 중복

다른 VPN을 방해하지 않고 서로 다른 VPN에서 동일한 주소를 사용할 수 있습니다. 이 예에서 6.6.6.6 주소는 VPN 101의 Pivrnec와 VPN 102의 Damme에 두 번 연결됩니다. 한 사이트에서 ping 명령을 사용하고 다른 사이트에서 debug ip icmp 명령을 사용하여 확인할 수 있습니다.

Guilder# **ping 6.6.6.6** Type escape sequence to abort. Sending 5, 100-byte ICMP Echos to 6.6.6.6, timeout is 2 seconds: !!!!! Success rate is 100 percent (5/5), round-trip  $min/avg/max = 4/4/4$  ms

#### Damme# **debug ip icmp**

 ICMP packet debugging is on 6d22h: ICMP: echo reply sent, src 6.6.6.6, DST 201.201.201.2 6d22h: ICMP: echo reply sent, src 6.6.6.6, DST 201.201.201.2 6d22h: ICMP: echo reply sent, src 6.6.6.6, DST 201.201.201.2 6d22h: ICMP: echo reply sent, src 6.6.6.6, DST 201.201.201.2 6d22h: ICMP: echo reply sent, src 6.6.6.6, DST 201.201.201.2

## <span id="page-12-2"></span>디버그 출력 샘플

동일한 컨피그레이션을 사용하는 샘플 출력을 보려면 [MPLS VPN 환경의](//www.cisco.com/en/US/tech/tk436/tk798/technologies_tech_note09186a0080093d42.shtml) 패킷 흐름을 참조하십시 오.

# <span id="page-12-3"></span>문제 해결

현재 이 컨피그레이션에 사용할 수 있는 특정 문제 해결 정보가 없습니다.